# Deploying IBM® Db2 pureScale with TCP/IP private network on AWS

# **Table of Contents**

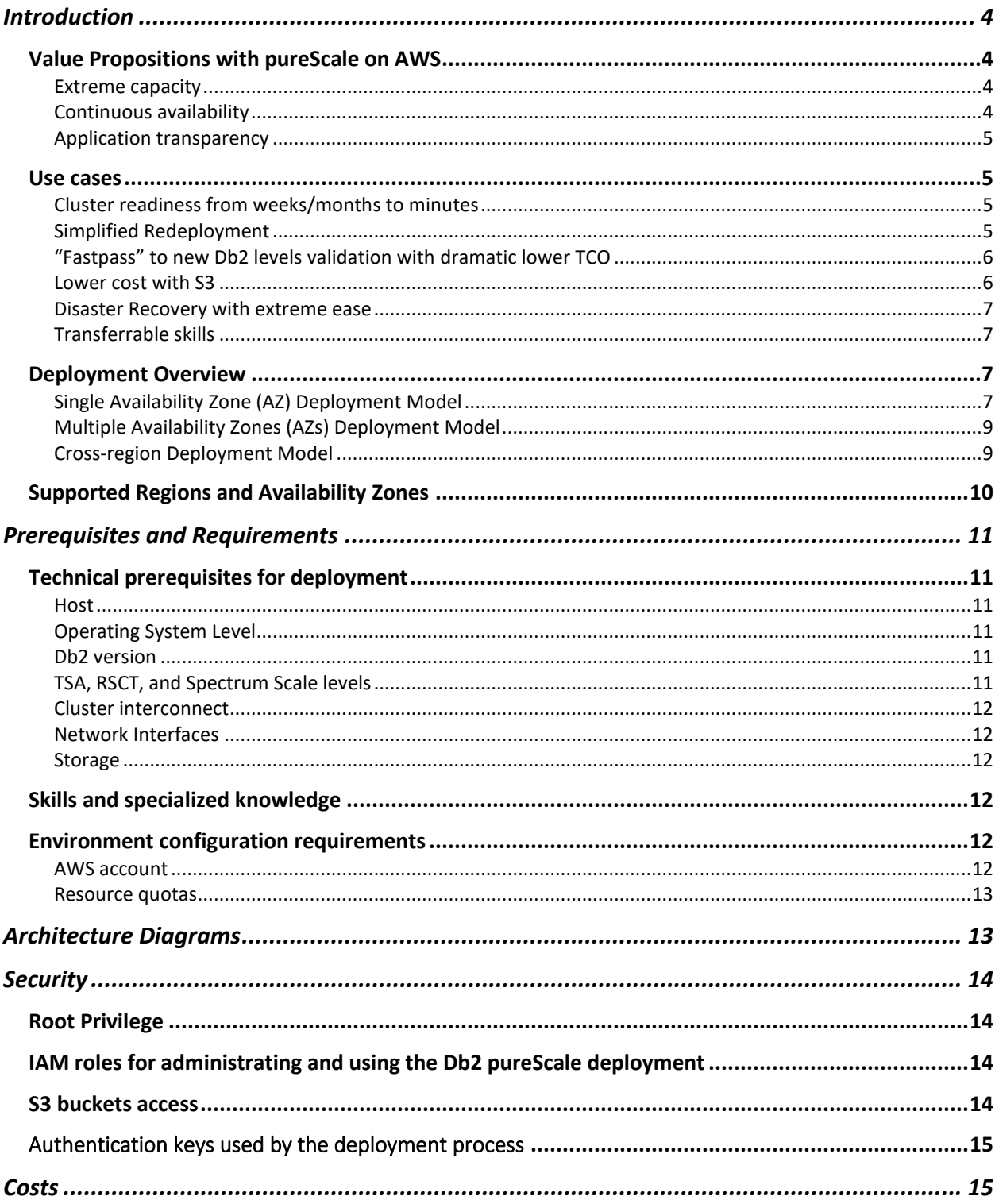

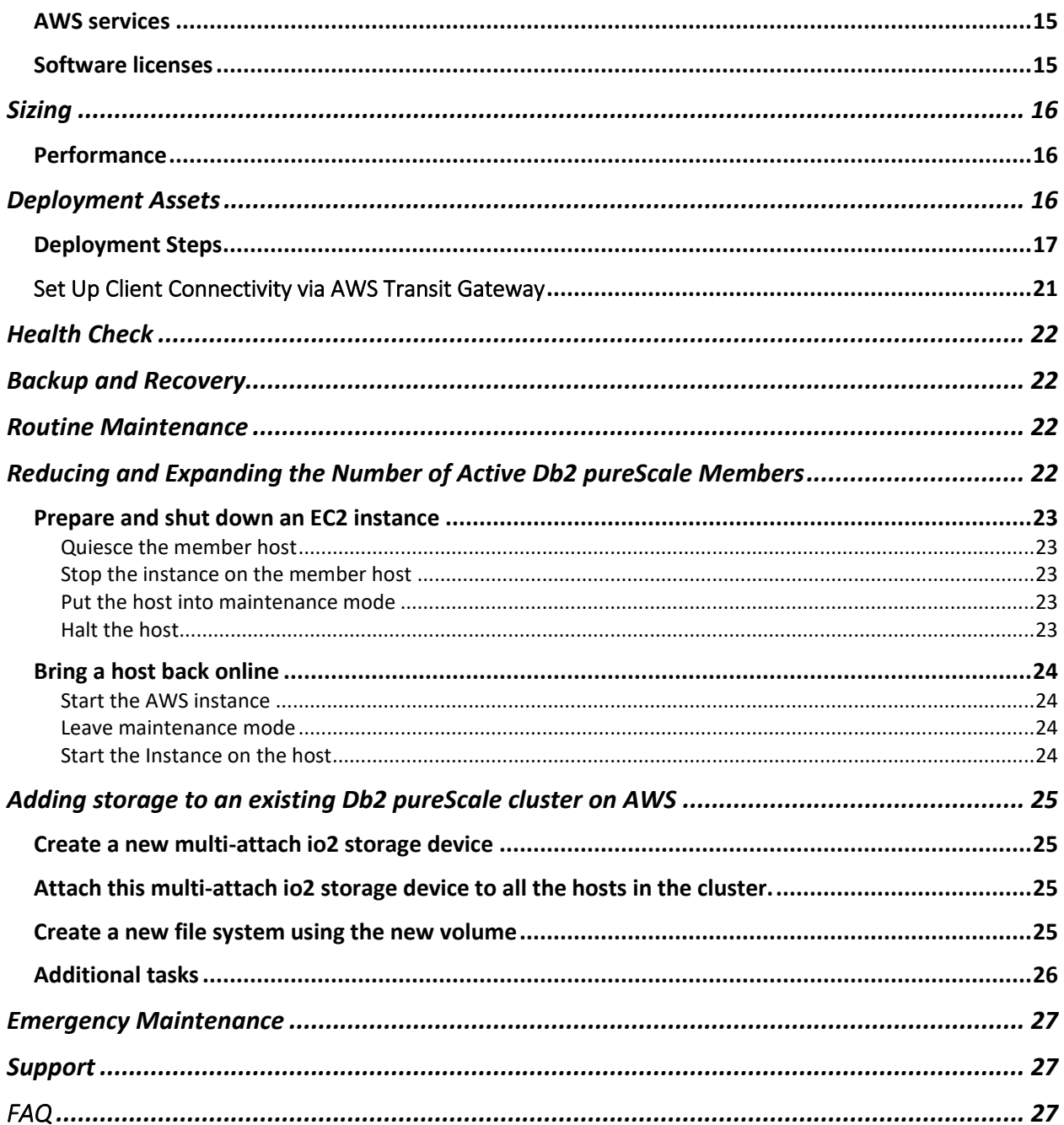

## <span id="page-3-0"></span>Introduction

IBM® Db2<sup>®</sup> pureScale® is an optional Db2 feature that reduces the risk and cost of business growth by providing extreme capacity, continuous availability, and application transparency. These features include:

- Extreme Capacity Start with a small cluster, grow as you need online.
- Continuous Availability Design with integrated cluster manager to orchestrate automatic recovery on components failure, allowing transactions to continue on other healthy members in the event of planned or unplanned member outage.
- Application Transparency Avoid the risk and cost of application changes. As you grow the system, you do not need to make the application cluster-aware in order to get good scalability.
- Workload Consolidation Map multiple workloads or databases to different subset members within the same Db2 pureScale instance with the capability to shift members from one workload to another in response to workload demands.

The self-managed IBM® Db2 pureScale with TCP/IP interconnect on AWS offering is an extension of the on-premises pureScale with TCP/IP option. They share the same value propositions with the architecture built on familiar and proven design features from Db2 for z/OS database software to deliver exceptional levels of database availability that satisfy the uniqueness of many applications.

#### <span id="page-3-1"></span>Value Propositions with pureScale on AWS

#### <span id="page-3-2"></span>Extreme capacity

The IBM® Db2 pureScale Feature can scale with near-linear efficiency and high predictability. On AWS, several pre-configured cluster sizes are available to suit the desired throughput requirements. Deploying with a pre-configured size is completely automated and fast (in minutes) from the provisioning of AWS EC2 instances along with network and storage configuration, to Db2 pureScale instance setup and configuration. The simplicity and speed of this process makes this the recommended path to deploy new cluster with larger size as opposed to manual reconfiguration on existing deployment using procedures well-documented for on-premises deployments. For savvy pureScale users, the traditional cluster expansion method, which is done by adding new members to the instance, can also be achieved with special instructions provided to handle majority quorum and AWS EC2 instance setup.

#### <span id="page-3-3"></span>Continuous availability

With AWS inherent redundancy in the network component, the pureScale cluster is even more resilient to certain types of failure compared to on-premises deployment with no additional cost (capital and labour) to maintain the high resilient infrastructure.

#### <span id="page-4-0"></span>Application transparency

Whether this is a new deployment on AWS, a move from on-premises pureScale to AWS, or a shift from on-premises or AWS single Db2 instance to pureScale on AWS, applications do not have to be aware of the topology of the database environment, the potential cluster interconnect differences (RDMA Vs non-RDMA), and the AWS region of the deployment. This feature means that applications work just as they did before, yet they can benefit from the enhanced network resiliency, extreme capacity, and continuous availability from the moment that they connect to the pureScale cluster on AWS for the first time.

#### <span id="page-4-1"></span>Use cases

With the pureScale feature on AWS, many existing on-premises practices can be greatly simplified with significant reduction in total cost of ownership, along with numerous new use cases opportunities.

#### <span id="page-4-2"></span>Cluster readiness from weeks/months to minutes

The journey to embark on pureScale typically starts with a joint sizing effort between Db2 technical sales and the client's group of database administrators and application developers. The two groups work together to finalize the hardware and network requirements based on the current database design, throughput expectations at average, and peak periods among other factors. The client's IT department then executes hardware ordering. What follows next can be week(s) or month(s) (in the event of supply chain issues) before all required hardware arrive at the data center where multiple teams (special lab services may be involved) coordinate to assemble the pureScale cluster. Upon completion of the physical setup, system administrators followed by DBAs can proceed to complete the OS and Db2 instance setup. The staged serialized steps above are referred to as the "cluster readiness" step. Database setup and data loading will follow before application validation can commence.

With the pureScale feature on AWS, once the rough sizing of the cluster is determined, the remaining time-consuming cluster readiness step can be shortened from week(s)/month(s) to minutes. The new process is a one-click automated deployment which leverages AWS cloud foundation that handles the EC2 instances, network, multi-attached share storage, Db2 install, and instance setup on all hosts. Once completed, the pureScale instance is ready for data loading and application validations. In fact, multiple concurrent cluster setup and application validation is possible to further reduce the time to production – all with a fraction of the cost in the traditional on-premises scenario.

<span id="page-4-3"></span>Simplified Redeployment

The need for a redeployment may stem from incorrect initial cluster sizing, data center move, planned or unplanned outage causing hardware components to be unavailable for long duration, etc. For on-premises scenario, replacing or redeploying out-of-commission cluster requires substantial planning, capital investment in advance, and is usually a labour-intensive process.

With the pureScale feature on AWS, redeployment is as simple as a click of a button and a new larger cluster will be ready in minutes. If the databases were backed up regularly to S3, they can be easily restored to the new cluster. *(Note: certain restrictions exist when storing to a subset of the members in terms of database vs tablespace restore. It also requires a full offline database backup prior to first activation. No such restriction exists when restoring to a superset of members.)* To destroy the out-of-commission cluster on AWS is equivalent to destroying all EC2 instances from the console with a click of few buttons. Unlike on-premises, there is no need to perform the dropping of the instances and de-installation of Db2.

#### <span id="page-5-0"></span>"Fastpass" to new Db2 levels validation with dramatic lower TCO

Today, corporate guidelines often mandate internal certification of new Db2 fix packs and mod packs levels in test environment prior to deployment in production environment. Such certification typically requires months of planning in advance, mostly due to capital and resource constraints. On-premises hardware investment also carries a high cost of maintenance in terms of regular operating system, security fixes and hardware components upgrade.

By and large, the new level validations focus mostly on compatibility with existing applications and are generally cluster-interconnect agnostic, which means that whether the on-premises deployments use RDMA or not is irrelevant to the validations. These use cases are prime candidates to move to pureScale on AWS to avoid the cost of owning and maintaining hardware stack. When the need to validate a new level arises, simply spin up as many new pureScale clusters as needed to perform the validation and destroy them once the validation is completed. The various pre-configured pureScale sizes also provide an opportunity to evaluate if a smaller or larger cluster provides any cost savings or performance benefits for new or existing applications with the new Db2 levels.

#### <span id="page-5-1"></span>Lower cost with S3

If the current on-premises deployment utilizes AWS S3 for backup and restore, load and ingest on a regular basis, moving the pureScale cluster to AWS can lower the cost in terms of in-bound and out-bound network traffic. Network traffic cost within AWS is always lower than from outside. If the current on-premises deployment does not utilize S3 today, the pureScale feature on AWS opens the door for low-cost storage with resiliency without incurring the cost of maintaining a resilient storage infrastructure in the data center.

#### <span id="page-6-0"></span>Disaster Recovery with extreme ease

While Db2 pureScale provides the five nines high availability within a single AZ, disaster recovery covers the last mile of a truly highly available cluster in the event of the local AZ or region failure. With pureScale, the DR strategy is HADR where a second pureScale cluster is set up in a different AZ of the same or different region. For on-premises deployment, the DR site must be carefully chosen, followed by the week(s)/month(s) of hardware procurement, physical setup, and software installation before HADR setup can be done and validated.

With pureScale feature on AWS, setting up the standby pureScale cluster in a DR site amounts to the same one-click deployment. The only difference is choosing a different region available as the DR site. In less than an hour, the instance will be ready for HADR setup. In fact, multiple pureScale clusters can be set up in different regions using the same process concurrently. The HADR pairs can be set up one at a time to determine the optimal location that yields the best performance before shutting down other regions. The same HADR simulation available for onpremises customers can be used on AWS.

#### <span id="page-6-1"></span>Transferrable skills

For seasoned on-premises Db2 pureScale users, the cluster on AWS has the same look and feel. Procedures for cluster management, online software updates, host maintenance, instance and databases monitoring, performance tuning, problem determination and troubleshooting techniques, etc. are all transferrable. Applications transparency allows seamless move from clusters in traditional data centers to AWS with a simple change of end point IP address in the client configuration.

#### <span id="page-6-2"></span>Deployment Overview

#### <span id="page-6-3"></span>Single Availability Zone (AZ) Deployment Model

The self-managed IBM® Db2 pureScale with TCP/IP interconnect on AWS deployment model provisions a highly available database cluster in a single availability zone (AZ) of a region. The topology consists of an odd number of members (minimum three), dual cluster caching facilities (CFs). Each host is configured with multiple TCP/IP network interfaces and shared storage.

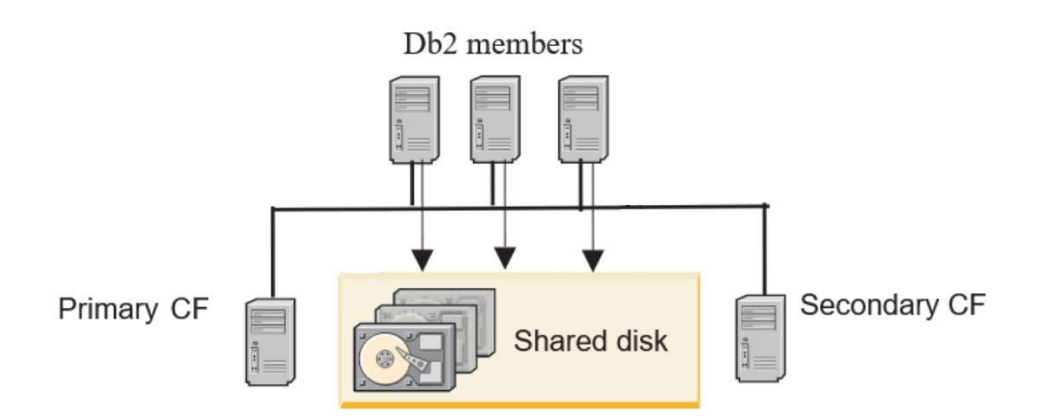

Multiple cluster sizes (small, medium, and large) are offered with key differences in the number of members as well as varying number of cores and RAMs in each host to best fit the demand of the application need. Each host is provisioned with AWS c6i instance enabled with EBS Multi-Attach feature. As such, pureScale must be deployed in regions that support both. The estimated time to provision a five hosts pureScale cluster (3 members and 2 CFs) which includes deploying all EC2 instances, installing the Db2 pureScale software, and setting up the cluster is approximately 30 - 40 minutes.

#### *List of Required Resources*

Below is a sample list of AWS resources required in a deployment with three Db2 members and two CFs.

- 1 x Virtual Private Cloud (VPC)
	- o IPv4 CIDR 10.0.0.0/16
- 1 x Internet Gateway
- 1 x Route Table
- 2 x Subnets
	- o One public subnet with IPv4 CIDR 10.0.0.0/24
	- o One private subnet with IPv4 CIDR 10.0.1.0/24
- 1 x Network Access Control List (ACL)
- 1 x Security Group (firewall)
- 5 x EC2 Instances, 7x for XLarge clusters with the following per instance:
	- o 1 x EBS Volume
	- o 2 x Network Interfaces
		- One part of public subnet
		- One part of private subnet
	- o EBS-Optimized
	- o Clustered Placement Group
- 4 x EBS Multi-Attach Volume
	- o (Optional) 4 x EBS Snapshot

#### <span id="page-8-0"></span>Multiple Availability Zones (AZs) Deployment Model

The multiple AZs deployment model for pureScale on AWS is designed to address the disaster recovery needs. Essentially, it involves the following four simple steps:

- Set up a single site pureScale cluster in any AZ using the one-click automated deployment.
- Choose any other AZ in any region that meets the requirements and set up a second pureScale cluster using the same one-click automated deployment.
- Set up disjoint sets of IP addresses between the primary and standby cluster during oneclick automated deployment by selecting distinct value for VpcCidr in stack details.
- Follow the same procedures as on-premises to set up HADR in Db2 pureScale environment, see IBM documentation on [Deploying HADR in a Db2 pureScale](https://www.ibm.com/docs/en/db2/11.5?topic=environments-scenario-deploying-hadr-in-db2-purescale-environment)  [environment.](https://www.ibm.com/docs/en/db2/11.5?topic=environments-scenario-deploying-hadr-in-db2-purescale-environment)

#### <span id="page-8-1"></span>Cross-region Deployment Model

The cross-region deployment model for pureScale on AWS addresses the high availability, and disaster recovery needs in different regions.

Cross-region deployment can be configured with the following steps:

- Set up a single site pureScale cluster in any region and any AZ within the region using the one-click automated deployment.
- Choose any other region and any AZ within the region that meets the requirement and set up a second pureScale cluster using the same one-click automated deployment.
- Set up disjoint set of IP addresses between the primary and standby cluster during oneclick automated deployment by selecting distinct value for VpcCidr in stack details.
- Once both clusters are up and running, configure Transit gateways, Transit gateway attachments to a VPC, and Transit gateway peering attachments following the AWS documentation on Transit gateways: <https://docs.aws.amazon.com/vpc/latest/tgw/tgw-transit-gateways.html>
- Follow the same procedures as on-premises to set up HADR in Db2 pureScale environment, see IBM documentation on Deploying HADR in a Db2 pureScale environment: [https://www.ibm.com/docs/en/db2/11.5?topic=environments-scenario](https://www.ibm.com/docs/en/db2/11.5?topic=environments-scenario-deploying-hadr-in-db2-purescale-environment)[deploying-hadr-in-db2-purescale-environment.](https://www.ibm.com/docs/en/db2/11.5?topic=environments-scenario-deploying-hadr-in-db2-purescale-environment)
- Clients can connect from another region to the primary cluster. If this is desired, then configure Transit gateways, Transit gateway attachments to a VPC, and Transit gateway peering attachments with the client's VPC, primary cluster VPC and standby cluster VPC following the AWS documentation on Transit gateways.

**Note:** Geographically Dispersed pureScale Cluster (GDPC) is not available with pureScale AWS offering.

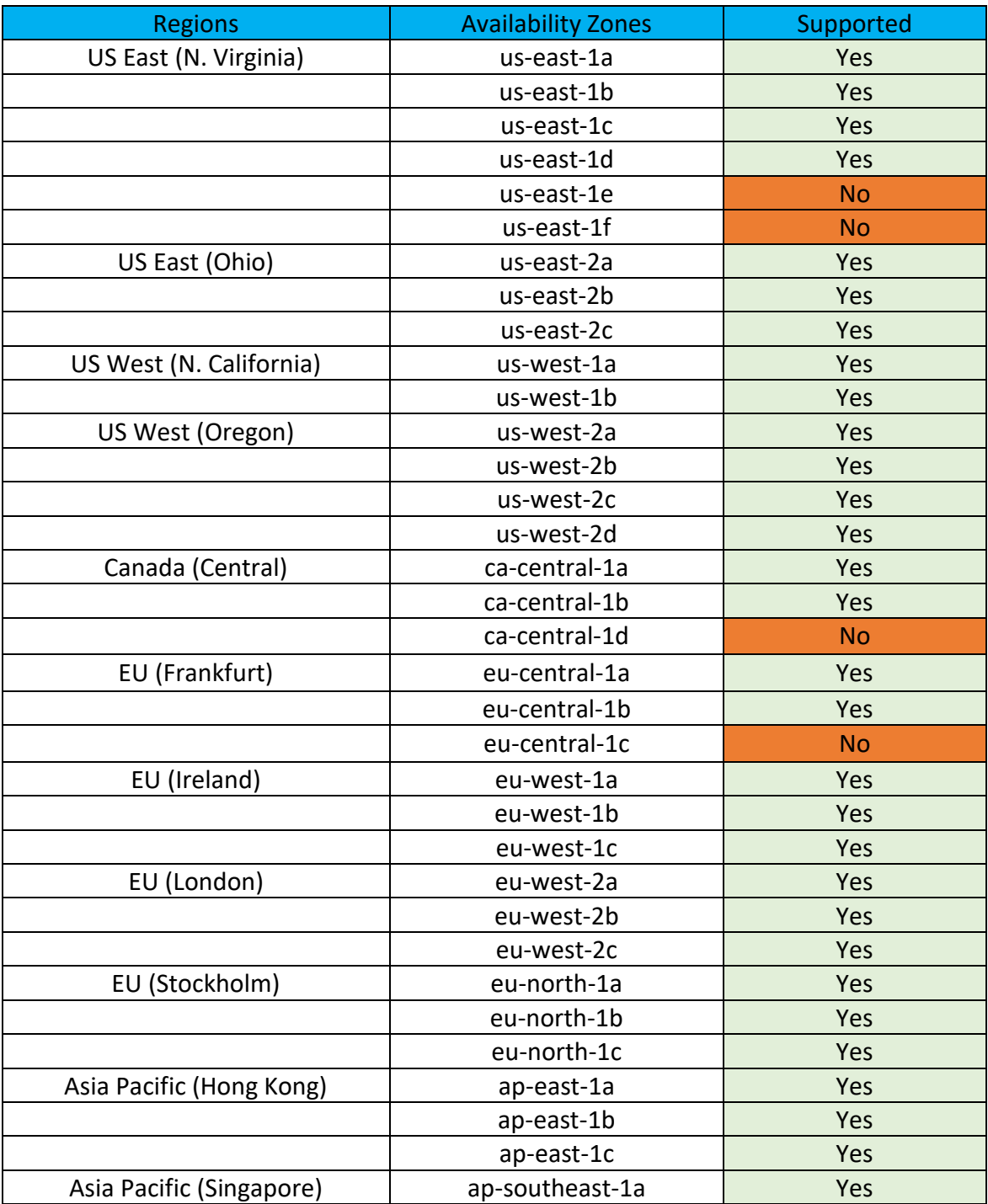

## <span id="page-9-0"></span>Supported Regions and Availability Zones

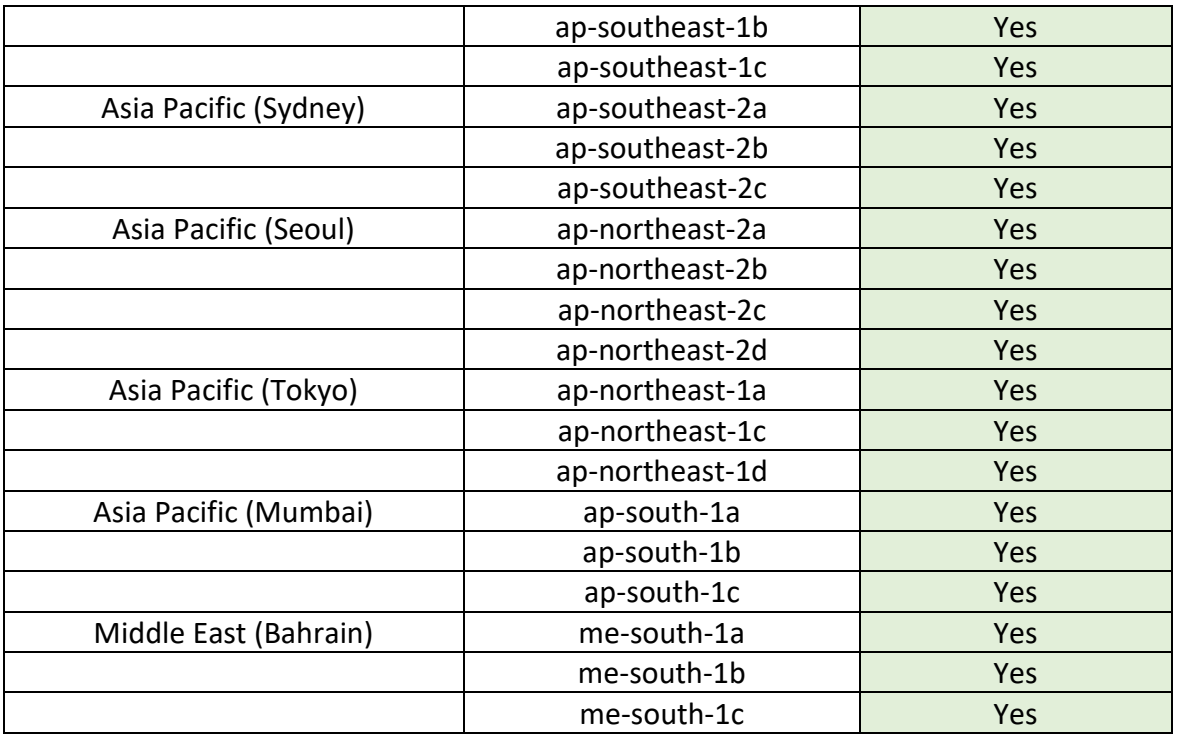

# <span id="page-10-0"></span>Prerequisites and Requirements

#### <span id="page-10-1"></span>Technical prerequisites for deployment

<span id="page-10-2"></span>Host

#### AWS EC2 c6i instance

#### <span id="page-10-3"></span>Operating System Level

#### One of:

- Red Hat Enterprise Linux 8.6
- SUSE Linux Enterprise Server level 12 Service Pack 5

#### <span id="page-10-4"></span>Db2 version

#### 11.5.8.0

#### <span id="page-10-5"></span>TSA, RSCT, and Spectrum Scale levels

The versions bundled and set up automatically with the above Db2 version.

#### <span id="page-11-0"></span>Cluster interconnect

#### TCP/IP

#### <span id="page-11-1"></span>Network Interfaces

At least two IPv4 capable TCP/IP interfaces. One used as private communication between members and CFs. The second one used by Spectrum Scale for heart-beat and client connections.

#### <span id="page-11-2"></span>Storage

EBS Multi-attach storage

#### <span id="page-11-3"></span>Skills and specialized knowledge

The deployment requires a moderate level of familiarity with AWS services, including knowledge on deployment and management of solution. For more information and to get started, see [Getting Started Resource Center](https://aws.amazon.com/getting-started/) and [AWS Training and Certification](https://aws.amazon.com/training/) for information on how to design, deploy, and operate your infrastructure and applications on the AWS Cloud.

A general understanding of Db2 pureScale architecture and instance management skills are required:

- Introduction to a Db2 pureScale environment https://www.ibm.com/docs/en/db2/11.5?topic=editions-introduction-db2-purescaleenvironment
- Instance management in a Db2 pureScale environment https://www.ibm.com/docs/en/db2/11.5?topic=administration-instance-managementin-db2-purescale-environment

#### <span id="page-11-4"></span>Environment configuration requirements

#### <span id="page-11-5"></span>AWS account

If you don't already have an AWS account, create one at [https://amazon.com](https://amazon.com/) by following the on-screen instructions. Part of the sign-up process involves receiving a phone call and entering a PIN using the phone keypad. Your AWS account is automatically signed up for all AWS services. You are charged only for the services you use. Ensure the AWS account is properly configured in accordance with the sections below.

#### <span id="page-12-0"></span>Resource quotas

You can request additional quota increase and view your current quota limits here: [https://us](https://us-east-2.console.aws.amazon.com/servicequotas/home?region=us-east-2)[east-2.console.aws.amazon.com/servicequotas/home?region=us-east-2](https://us-east-2.console.aws.amazon.com/servicequotas/home?region=us-east-2)

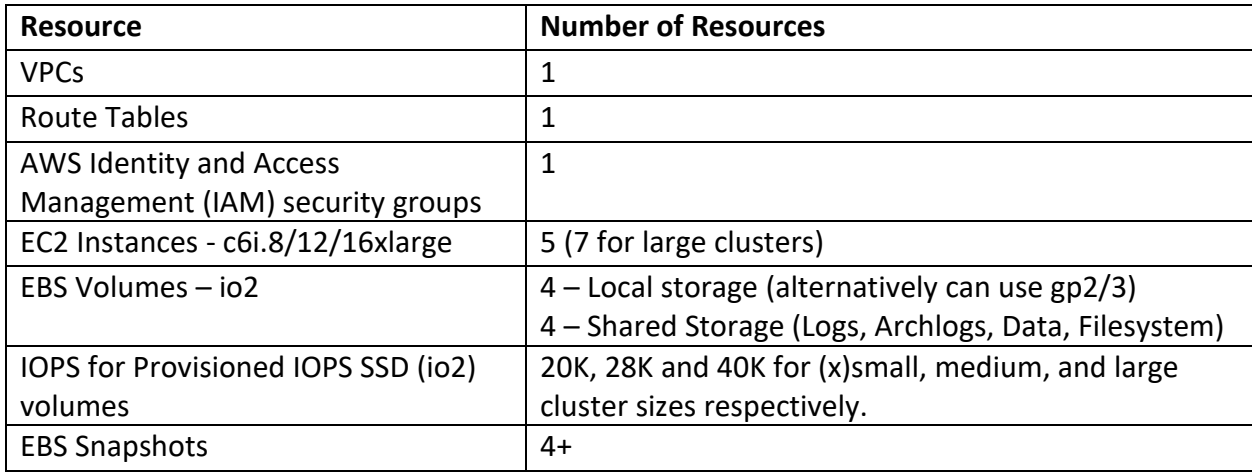

## <span id="page-12-1"></span>Architecture Diagrams

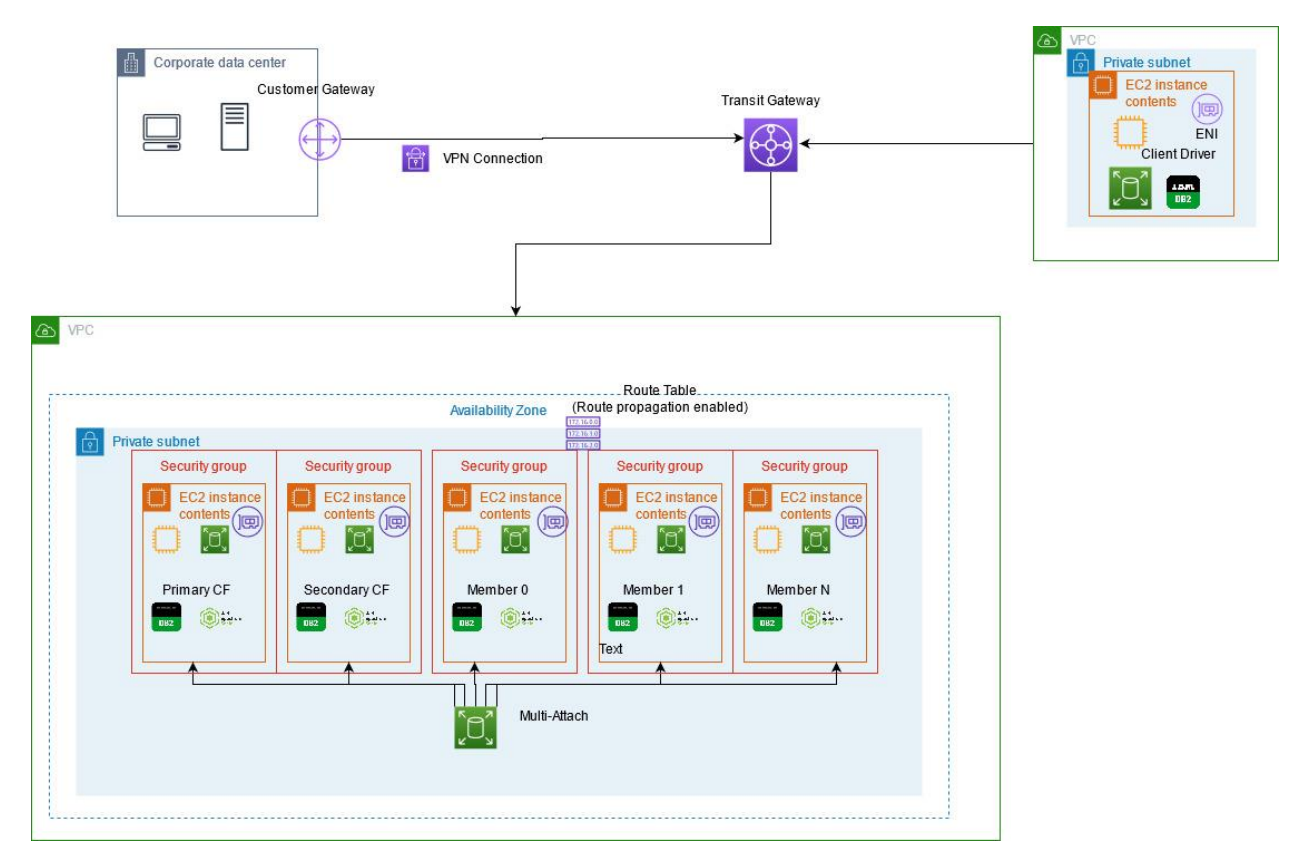

*Figure 1 IBM Db2 pureScale architecture on AWS*

Details in the above figure:

- A VPC configured with public and private subnets according to AWS best practices
- EC2 Instances as members or caching facilities, each with the following:
	- o EBS Volumes for local storage
	- o Network Interface for public and private subnets
- EBS Multi-Attach storage which is attached to all EC2 instances
- AWS Transit Gateway for communication with clients hosted in separate VPC.
	- o VPN Connection for on premise clients.

## <span id="page-13-0"></span>**Security**

#### <span id="page-13-1"></span>Root Privilege

The deployment of the Db2 pureScale cluster on AWS using the Cloud Formation template does not require the usage of an AWS root account. It is recommended to use an administrative AWS account, which is authorized to create and show the state of EC2 resources. The use of an AWS root account should not be used to deploy or operate a pureScale cluster.

#### <span id="page-13-2"></span>IAM roles for administrating and using the Db2 pureScale deployment

IAM roles with the minimum required privileges should be used for tasks associated with the instances used in the Db2 pureScale deployment. The deployment of Db2 pureScale requires permissions to create EC2 instances, security groups, configure subnets and routing, create VPCs, create Transit Gateways and provision multi-attach EBS storage, attaching these to the EC2 instances. An administrative IAM role should be used which provides these capabilities.

Other IAM roles should be created as needed, following the principle of least privilege. These might be limited to viewing the EC2 instance status and being able to start/stop these resources. Such a role would be suitable for maintenance activities for the Db2 pureScale cluster.

#### <span id="page-13-3"></span>S3 buckets access

Db2 pureScale supports access to S3 buckets for backup, restore, load, and ingest utilities. There is no association between the local Db2 instance ID and the S3 accounts. Any Db2 instance can access any S3 buckets provided the appropriate S3 buckets use ID and passwords are cataloged in the database. Refer to the following links for detail.

- Remote Storage requirements: [https://www.ibm.com/docs/en/db2/11.5?topic=reference-remote-storage](https://www.ibm.com/docs/en/db2/11.5?topic=reference-remote-storage-requirements)[requirements](https://www.ibm.com/docs/en/db2/11.5?topic=reference-remote-storage-requirements)
- S3 user ID and password management: <https://www.ibm.com/docs/en/db2/11.5?topic=commands-catalog-storage-access>

#### <span id="page-14-0"></span>Authentication keys used by the deployment process

The user is not required to create a key as part of the deployment process. An existing key is required by the Cloud Formation template and is applied to the Db2 pureScale cluster hosts. See the "Deployment" section on pre-requisites for information on creating an authentication key. After creating the key, the new key can be chosen from the drop-down option in the Security section of the deployment template (under KeyName).

### <span id="page-14-1"></span>Costs

#### <span id="page-14-2"></span>AWS services

Users are responsible for the cost of the AWS services and any third-party licenses not included as part of Db2 license.

The AWS CloudFormation template includes configuration parameters that can be customized. Some of the settings, such as the instance type, affect the cost of deployment. For cost estimates, see the pricing pages for each chosen AWS service. Prices are subjected to change.

After the deployment is completed, create [AWS Cost and Usage Reports](https://docs.aws.amazon.com/awsaccountbilling/latest/aboutv2/billing-reports-gettingstarted-turnonreports.html) to deliver billing metrics to an Amazon Simple Storage Service (Amazon S3) bucket in your account. These reports provide cost estimates based on usage throughout each month and aggregate the data at the end of the month. For more information, see [What are AWS Cost and Usage Reports?](https://docs.aws.amazon.com/awsaccountbilling/latest/aboutv2/billing-reports-costusage.html)

To reduce the cost of keeping all the AWS EC2 instances online, consider putting Db2 pureScale members in maintenance mode and shutting down those hosts. See the section "Reducing and Expanding the number of active Db2 pureScale Members" for details on this procedure.

#### <span id="page-14-3"></span>Software licenses

The IBM® Db2 pureScale Feature on AWS employs Bring Your Own License (BYOL) model. New IBM Db2 license can be purchased from [Passport Advantage](https://www.ibm.com/software/passportadvantage/index.html) (https://www.ibm.com/software/passportadvantage/index.html) or a[n IBM representative.](https://www.ibm.com/products/maximo) For assistance with Passport Advantage, see [Passport Advantage Online for customers](https://www.ibm.com/software/passportadvantage/pao_customer.html) (https://www.ibm.com/software/passportadvantage/pao\_customer.html).

Follow the steps under the Procedure in Applying Db2 licenses (https://www.ibm.com/docs/en/db2/11.5?topic=licenses-applying-db2) to apply the license manually after the installation.

## <span id="page-15-0"></span>Sizing

The IBM® Db2 pureScale Feature on AWS provides four pre-canned configurations  $-$  x-small, small, medium, and large. Below is the detail on each configuration with the expected throughput.

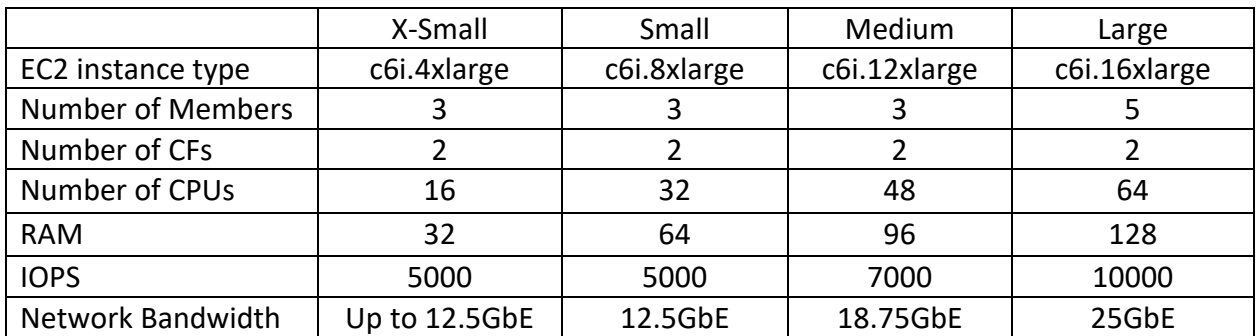

#### <span id="page-15-1"></span>Performance

The performance of these instance types has been tested with an OLTP workload, achieving the following SQL statement rates. These are intended as a rough guide to the expected performance – each workload has unique characteristics and should be tested to ensure that the chosen instance type is sufficient to meet the workload requirements.

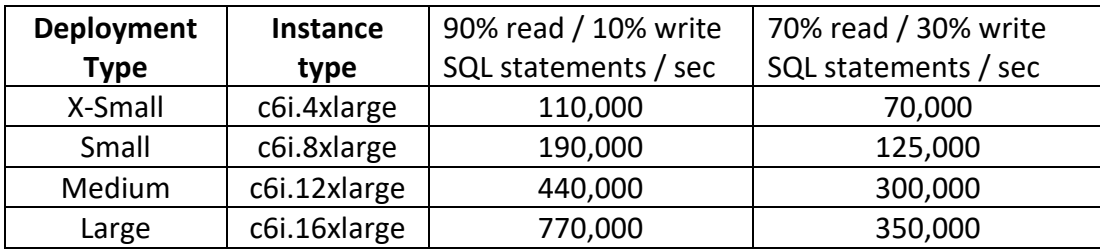

## <span id="page-15-2"></span>Deployment Assets

The following subsections cover both the initial deployment of the Db2 pureScale cluster as well as resources for setting up the AWS Transit Gateway for client connectivity.

#### <span id="page-16-0"></span>Deployment Steps

The deployment of Db2 pureScale on AWS non-RDMA takes approximately 30 - 35 minutes. Follow the steps below to get started:

Prerequisites:

- An AWS account
- AWS Key Pair If one has not been created, you can create one by following the guide here: [Create a key pair using Amazon EC2](https://docs.aws.amazon.com/AWSEC2/latest/UserGuide/create-key-pairs.html#having-ec2-create-your-key-pair)

Instructions:

- 1. Start at th[e Db2 pureScale on AWS marketplace landing page](https://aws.amazon.com/marketplace/pp/prodview-crlvpgejjmgeo) . Click "Subscribe" (or "Continue to Subscribe" if you have already visited this page before) to see the license terms.
- 2. Click "Continue to Configuration" to choose a fulfillment option. Select "CloudFormation template" to deploy the solution and choose the region where this pureScale cluster will be deployed.

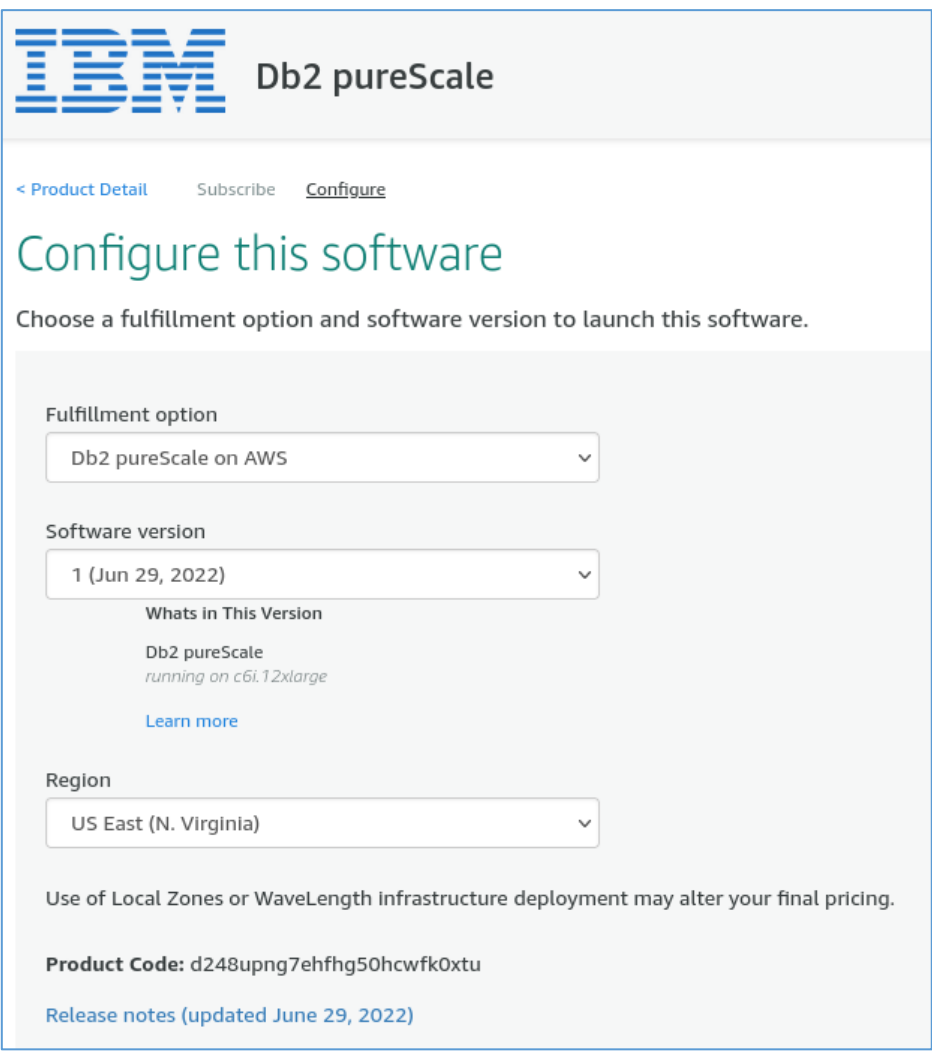

- 3. Click "Continue to Launch" to review the launch configuration details.
- 4. Click "Launch" to open the CloudFormation "Create stack" page, starting with "Specify template". The correct template is automatically selected. Click "Next" to proceed to configure the stack.
- 5. On the Specify Details page, change the stack name if needed. Review the parameters for the template. Provide values for the parameters that require input. For all other parameters, review the default settings and customize them as necessary. When you finish reviewing and customizing the parameters, choose Next.

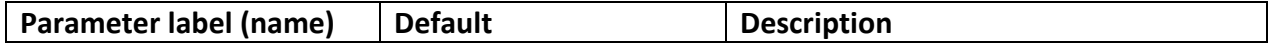

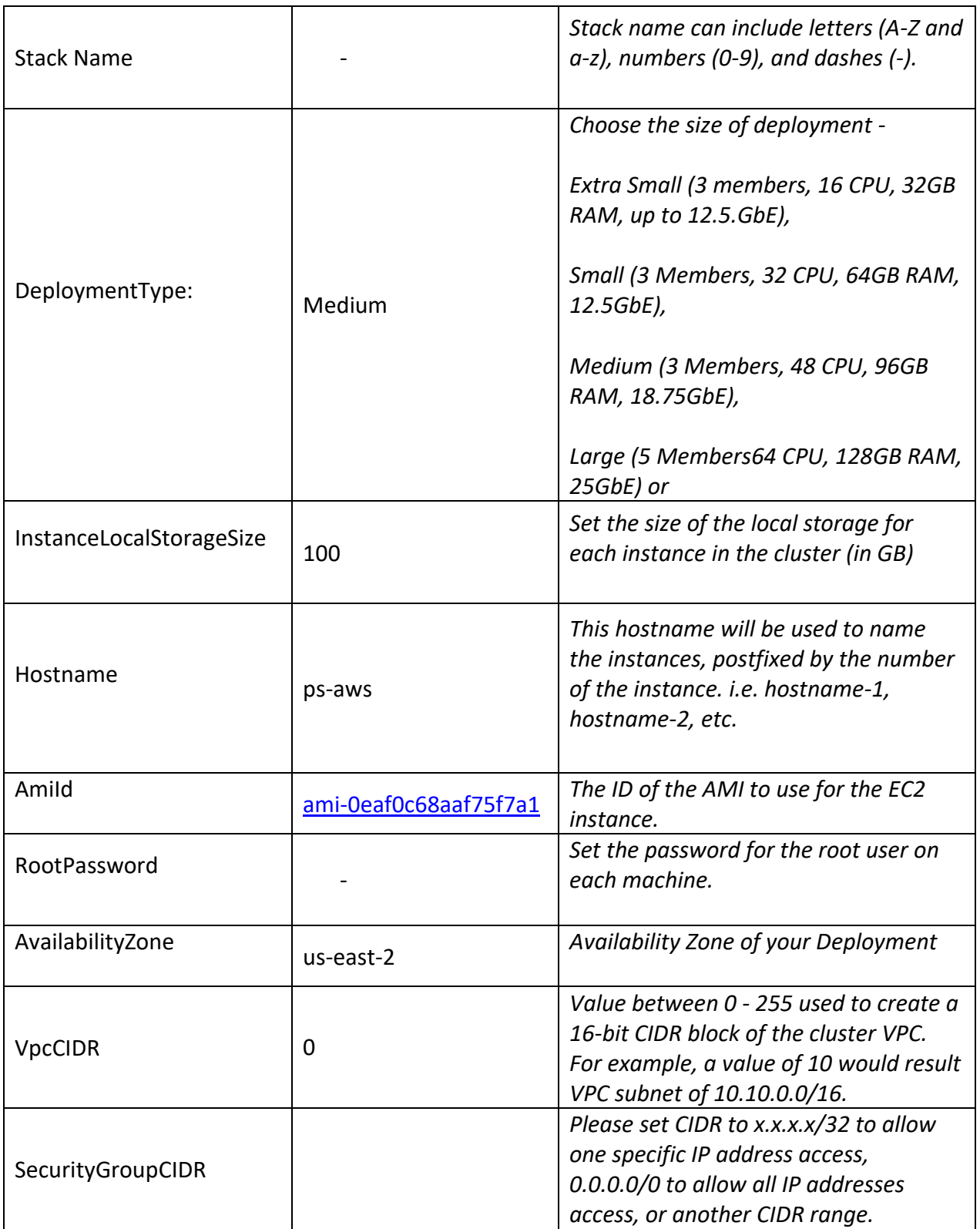

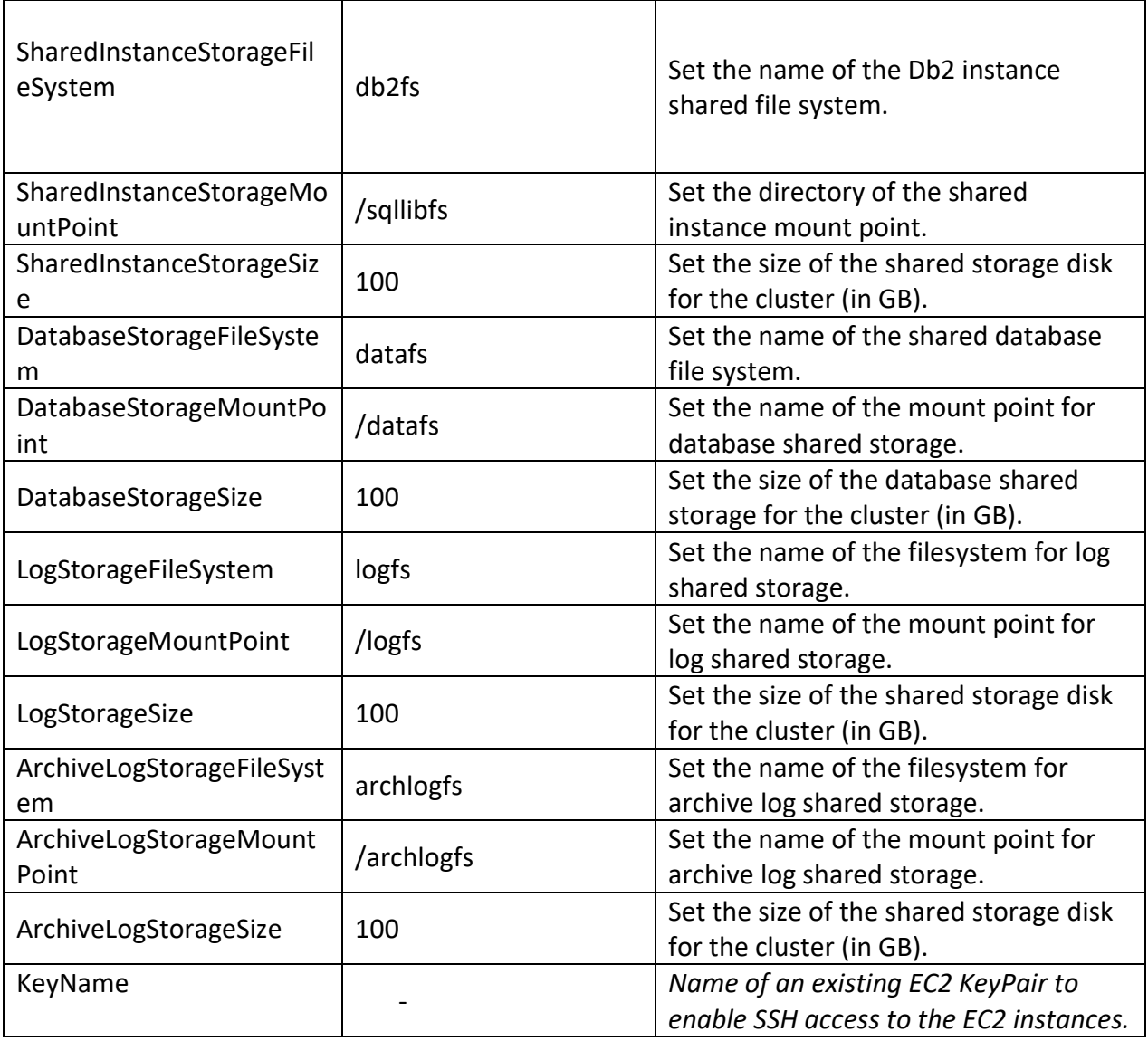

- 6. On the "Configure stack options" page, you can specify tags (key-value pairs) for resources in your stack and set advanced options. When you're done, choose Next.
- 7. On the "Review" page, review and confirm the template settings.
- 8. Choose Create to deploy the stack.
- 9. Monitor the status of the stack. When the status is CREATE\_COMPLETE, the AWS Resources have been completed for the Db2 pureScale installation.
- 10. Approximately 30 minutes after the stack has been completed, verify the cluster has successfully installed Db2 pureScale by connecting to the *first* (hostname-1) host in the cluster. Open the file /var/log/cloud-init-output.log, and go to the bottom. Search for

the following line, "*Db2 pureScale deployment has completed successfully! rc: 0.*".

- 11. Switch to the instance user and run "db2instance -list" and validate that all members have been added, then run db2start.
- 12. Update the Db2 instance user password for each host.

**Note:** After deployment each of the hosts in the pureScale cluster will have a public IP, which can be used to connect via SSH after deployment, assuming the security group CIDR is permissive enough allow the connect through. These IPs will not persist if the instance hosts hibernated/shutdown, though they will persist across reboot. For some organizations, it may be desirable to remove these IP addresses via the EC2 console to meet security requirements.

If a permanent public IP is desired, provision [AWS Elastic IP](https://docs.aws.amazon.com/AWSEC2/latest/UserGuide/elastic-ip-addresses-eip.html)'s for each of the hosts.

#### <span id="page-20-0"></span>Set Up Client Connectivity via AWS Transit Gateway

Once the pureScale cluster has been deployed, you can deploy additional EC2 Instances to be set up as clients. Clients within the same VPC as the pureScale cluster do not need an AWS transit gateway to communicate with the cluster hosts. However, if your Db2 clients exist within a separate VPC, or with in an on-premise data center, then an AWS transit gateway is the recommended way to enable connectivity between the clients and the Db2 pureScale cluster.

Refer to the following AWS documentation on AWS Transit Gateways to complete the following steps.

<https://docs.aws.amazon.com/vpc/latest/tgw/tgw-getting-started.html>

- 1. Create an AWS Transit Gateway if one does not already exist as described under the header "Step 1: Create the transit gateway" in the above documentation.
- 2. Attach the newly deployed Db2 pureScale VPC, as well as any VPC that might need to connect to the pureScale cluster to the transit gateway, as described by "Step 2: Attach your VPCs to your transit gateway" in the above documentation.
- 3. Setup routes between the VPCs as described by "Step 3: Add routes between the transit gateway and your VPCs"
- 4. Modify the security group of the pureScale cluster to allow communication with the Db2 clients.

## <span id="page-21-0"></span>Health Check

Db2 pureScale provides extensive monitoring capabilities through many table functions, administration views, and commands to query the state and alert information of underlying components at host, member, CF, network adapters levels. Overviews and details can be found in the following links:

- Monitoring in a Db2 pureScale environment [\(https://www.ibm.com/docs/en/db2/11.5?topic=monitoring-in-db2-purescale](https://www.ibm.com/docs/en/db2/11.5?topic=monitoring-in-db2-purescale-environment)[environment\)](https://www.ibm.com/docs/en/db2/11.5?topic=monitoring-in-db2-purescale-environment).
- Interfaces for retrieving status information for Db2 pureScale instances [\(https://www.ibm.com/docs/en/db2/11.5?topic=instance-interfaces-retrieving-status](https://www.ibm.com/docs/en/db2/11.5?topic=instance-interfaces-retrieving-status-information)[information\)](https://www.ibm.com/docs/en/db2/11.5?topic=instance-interfaces-retrieving-status-information).

## <span id="page-21-1"></span>Backup and Recovery

Refer to "Backup and restore operations in a Db2 pureScale environment" topic in IBM Documentation [\(https://www.ibm.com/docs/en/db2/11.5?topic=backup-restore-operations-in](https://www.ibm.com/docs/en/db2/11.5?topic=backup-restore-operations-in-db2-purescale-environment)[db2-purescale-environment\)](https://www.ibm.com/docs/en/db2/11.5?topic=backup-restore-operations-in-db2-purescale-environment) for details.

## <span id="page-21-2"></span>Routine Maintenance

Db2 pureScale supports continuous availability through planned maintenance. Refer to "Maintenance in a Db2 pureScale environment" topic in IBM Documentation [\(https://www.ibm.com/docs/en/db2/11.5?topic=environment-maintenance-in-db2-purescale](https://www.ibm.com/docs/en/db2/11.5?topic=environment-maintenance-in-db2-purescale) ) for details.

In addition to planned maintenance, procedures to perform addition of new members to the cluster to accommodate expected workload increase is available in Adding new members or an [additional cluster caching facility.](https://www.ibm.com/docs/en/db2/11.5?topic=installation-adding-new-member-additional-cluster-caching-facility)

# <span id="page-21-3"></span>Reducing and Expanding the Number of Active Db2 pureScale Members

Managing costs effectively can help reduce the Total Cost of Ownership. Once a Db2 pureScale cluster is deployed, some of the Db2 members may be stopped and shut down, reducing the hourly costs of keeping that EC2 instance active. It is strongly recommended that the Db2 pureScale cluster has an odd number of active hosts, so the procedure below is most suited to reducing a seven-host (five Db2 members and two CFs) cluster to five active hosts (three Db2 members and two CFs). Shutting down and restarting hosts is a much simpler procedure than adding new Db2 members to the originally provisioned cluster.

The following guidance is based on the procedure at [Performing maintenance on a Db2](https://www.ibm.com/docs/en/db2/11.5?topic=environment-performing-maintenance-db2-purescale-host)  [pureScale host.](https://www.ibm.com/docs/en/db2/11.5?topic=environment-performing-maintenance-db2-purescale-host)

#### <span id="page-22-0"></span>Prepare and shut down an EC2 instance

#### <span id="page-22-1"></span>Quiesce the member host

Perform a member drain operation using the QUIESCE parameter of the db2stop command, as follows:

db2stop member <member-id> quiesce 30

This stops new connections being made to this member, and will move connections for completed transactions to other members in the cluster. This process is given 30 seconds to complete before the remaining connections are forced off, if any remain active. Using a larger timeout will likely reduce the number of statements forced.

#### <span id="page-22-2"></span>Stop the instance on the member host

#### Now stop the instance on the member host

db2stop instance on <host-name>

#### <span id="page-22-3"></span>Put the host into maintenance mode

As the Db2 cluster services administrator, perform the following steps:

• Put the cluster manager into maintenance mode on the host, by issuing the following command:

DB2INSTANCE=<instanceName> DB2DIR/bin/db2cluster -cm -enter maintenance

where DB2DIR represents the installation location of your Db2 copy.

• Put the cluster file system service on the host into maintenance mode, by issuing the following command:

DB2DIR/bin/db2cluster -cfs -enter -maintenance

<span id="page-22-4"></span>Halt the host

The member host can be halted at the command line.

As the system administrator, issue

shutdown now

or by using the AWS console to stop the EC2 instance.

<span id="page-23-0"></span>Bring a host back online

<span id="page-23-1"></span>Start the AWS instance

Using the AWS console, start the EC2 instance for the member, following the instructions at [Stop and start your instance.](https://docs.aws.amazon.com/AWSEC2/latest/UserGuide/Stop_Start.html)

#### <span id="page-23-2"></span>Leave maintenance mode

As the Db2 cluster services administrator, perform the following steps:

• Exit cluster manager maintenance mode on the host by issuing the following command:

DB2INSTANCE=<instanceName> DB2DIR/bin/db2cluster -cm -exit maintenance

where DB2DIR represents the installation location of your Db2 copy.

• Exit cluster file system maintenance mode on the host by issuing the following command:

DB2DIR/bin/db2cluster -cfs -exit -maintenance

where DB2DIR represents the installation location of your Db2 copy.

#### <span id="page-23-3"></span>Start the Instance on the host

Restart the instance on the host by issuing the following command:

db2start instance on <host-name>

where host-name represents the name of the host of the given member.

Restart the member by issuing the following command:

#### db2start member <member-id>

where <member-id> represents the member that you have just taken out of maintenance mode.

## <span id="page-24-0"></span>Adding storage to an existing Db2 pureScale cluster on AWS

#### <span id="page-24-1"></span>Create a new multi-attach io2 storage device

The following instructions are based on the full documentation available at [Attach a volume to](https://docs.aws.amazon.com/AWSEC2/latest/UserGuide/ebs-volumes-multi.html)  [multiple instances with Amazon EBS Multi-Attach.](https://docs.aws.amazon.com/AWSEC2/latest/UserGuide/ebs-volumes-multi.html)

- Open the Amazon EC2 console at<https://console.aws.amazon.com/ec2/>
- In the navigation pane, choose Volumes.
- Choose Create volume.
- For Volume type, choose Provisioned IOPS SSD (io1) or Provisioned IOPS SSD (io2).
- For Size and IOPS, choose the required volume size and the number of IOPS to provision.
- For Availability Zone, choose the same Availability Zone that the instances are in.
- For Amazon EBS Multi-Attach, choose Enable Multi-Attach.
- Set the encryption status for the volume.
- (Optional) To assign custom tags to the volume, in the Tags section, choose Add tag, and then enter a tag key and value pair. If you have used tags on your pureScale cluster, you should consider adding similar tags to this new volume.
- Click 'Create Volume'

#### <span id="page-24-2"></span>Attach this multi-attach io2 storage device to all the hosts in the cluster.

You attach a Multi-Attach enabled volume to an instance in the same way that you attach any other EBS volume. For more information, see [Attach an Amazon EBS volume to an instance.](https://docs.aws.amazon.com/AWSEC2/latest/UserGuide/ebs-attaching-volume.html) The Multi-Attach volume must be attached to all of the hosts in the pureScale cluster.

Make a note of the disk device path that the operating system will see this disk under for the given instance. This is easiest to determine by noting the time that the device is associated with the instance. Storage volumes will appear as NVMe devices, typically seen as /dev/nvme<number>n1.

As each instance is attached to the volume, it will appear under "Attached instances" as you add further instances.

#### <span id="page-24-3"></span>Create a new file system using the new volume

On one of the hosts in the cluster, identify the new storage device. For example. this may be /dev/nvme5n1 if this is the first additional storage volume added to the standard configuration.

More information on this area can be found in the Creating [a shared file system](https://www.ibm.com/docs/en/db2/11.5?topic=tasks-creating-shared-file-system) documentation.

Run db2cluster as the System Administrator to create a Spectrum Scale file system

db2cluster -create -filesystem mydb2database -disk /dev/nvme5n1 \ -mount /db2fs/mydb2database

This should complete with the message

```
File system 'mydb2database' has been successfully created.
```
The new mount point can be inspected using regular system tools, for example:

[root@demo-5 ~]# mount | grep /db2fs/mydb2database db2fs on /sqllibfs type gpfs (rw,relatime) mydb2database on /db2fs/mydb2database type gpfs (rw,relatime) [root@demo-5 ~]# ls -l /db2fs/mydb2database total 0 [root@demo-5 ~]# ls -ld /db2fs/mydb2database drwxr-xr-x 2 root root 262144 Oct 15 20:49 /db2fs/mydb2database

The new mount point should be present on all the hosts in the cluster. The above command was run host demo-5. We should see the same information on any other host – e.g. on host demo-2:

```
\lceil \text{root} \times \text{done} \rceil# ssh demo-2 mount | grep mydb2
mydb2database on /db2fs/mydb2database type gpfs (rw,relatime)
```
Create any directories needed in this file system and ensure that the directory ownership and permissions are appropriate for the database instance account.

#### <span id="page-25-0"></span>Additional tasks

Refer to the IBM Documentation for further information on using this new storage volume. For example:

- [Adding a storage path to an existing database](https://www.ibm.com/docs/en/db2/11.5?topic=groups-adding-storage-paths)
- [Changing the existing log path to a new directory](https://www.ibm.com/docs/en/db2/11.5?topic=parameters-newlogpath-change-database-log-path)

# <span id="page-26-0"></span>Emergency Maintenance

Db2 pureScale provides multiple utilities to examine and repair the cluster, refer to the following links for detail:

- Status monitoring of a Db2 pureScale instance [\(https://www.ibm.com/docs/en/db2/11.5?topic=environment-status-monitoring-db2](https://www.ibm.com/docs/en/db2/11.5?topic=environment-status-monitoring-db2-purescale-instance) [purescale-instance\)](https://www.ibm.com/docs/en/db2/11.5?topic=environment-status-monitoring-db2-purescale-instance).
- Troubleshooting the Db2 pureScale Feature [\(https://www.ibm.com/docs/en/db2/11.5?topic=techniques-troubleshooting-db2](https://www.ibm.com/docs/en/db2/11.5?topic=techniques-troubleshooting-db2-purescale-feature) [purescale-feature\)](https://www.ibm.com/docs/en/db2/11.5?topic=techniques-troubleshooting-db2-purescale-feature)

## <span id="page-26-1"></span>Support

Db2 pureScale on AWS is supported through regular IBM Support channel [\(https://www.ibm.com/docs/en/db2/11.5?topic=support-contacting\)](https://www.ibm.com/docs/en/db2/11.5?topic=support-contacting)

## <span id="page-26-2"></span>FAQ

#### **Q: What are the motivations to release pureScale on AWS?**

#### **A: Three reasons:**

- 1. Our response to an increasing number of requests to deploy pureScale on Cloud to target new workloads. For example. a phone app that provides catalog for customers to browse and purchase items.
- 2. Align with IBM cloud strategy for all offerings pureScale included, in hybrid mode.
- 3. This opens up many new use cases for existing on-premises and new cloud only customers. It is important to point that for on-premises customers, this DOES NOT mean they will move to cloud overnight, if at all. It means they can now leverage the speed of deployment on cloud to accomplish their routine that used to takes months with huge infrastructure costs to day(s) or week(s) with significant lower cost of ownership.
- See the section "Use Cases" in this document for more detail.

#### **Q: How is this new offering different from on-premises?**

**A:** First of all, the current offering is pureScale with commodity Ethernet (TCP/IP) as cluster interconnect. RDMA or equivalent support will be in a future release. So, it is important to set the performance expectation to be similar to that on-premises. In terms of cluster topology, it has the same look and feel as on-premises. The same engine functionality is available on AWS - there is no delta between cloud vs on-premises.

Perhaps, the biggest difference is the up & running experience. For on-premises, the elapsed time from initial preparation to cluster deployed can take multiple months. This offering, on the other hand, can achieve this within 40 minutes for a medium size cluster. This opens a LOT of new use cases with this solution.

#### **Q: What Linux distributions and Db2 versions is this offering supported?**

A: For this offering, it uses Db2 11.5.8.0 with the latest cumulative special build on Redhat 8.6 or SLES 12 SP5 Linux distributions. However, it is important to emphasize that the EC2 instance, the OS installation, Db2 installation and pureScale cluster setup are all automated with a click of a button.

#### **Q: What type of workload is suitable with this offering?**

A: With our internal throughput tests using varying workload of R/W ratio on a 3-member (Medium) vs 5-member (Large) clusters,

- write-heavy workload (R/W 70/30) show modest gains on the large cluster compared to medium - average 350,000 SQL/sec compared to 300,000 SQL/sec on medium
- read-mostly workloads show substantial capacity averaging over 3/4 of a million SQL statements per second (~770,000 with large cluster compared to ~440,000 with medium cluster)

Refer to the throughput guidelines for each of the deployment sizes in the "Performance" section of this document.

#### **Q: Can this offering be deployed in any region?**

A: Yes, any AZ in any region can be chosen for deployment where multi-attach EBS io2 volumes are available. For more information, see the *[Supported Regions](#page-9-0)* section.

**Q: Is the pureScale solution on AWS using shared storage or NFS or Spectrum Scale?**

A: pureScale on AWS has the same prerequisite as on-premises. It supports only one type of cluster file system - Spectrum Scale - to be deployed within the same host as the member and CF hosts (not outside). The deployment takes care of all these, customers do not need to install or configure Spectrum Scale independently. The offering on AWS does use the newly available multi-attach EBS storage to provide shared storage among all hosts.

#### **Q: Is there any differences in managing or monitoring a pureScale instance on AWS?**

A: No, the same commands or utilities on-premises are applicable to cloud, for example:

- db2instance
- db2cluster
- db2pd
- db2mon
- All MON GET \* table functions relevant to pureScale are all applicable.

#### **Q: How does future updates of Db2 or OS work with this new offering?**

A: Keep in mind that this is a self-managed offering. This means once the initial deployment is completed, the entire stack is owned and managed by you. You can update the OS and Db2 just as on-premises at any time with the following caveats:

- OS level: The new OS level must be one that supported by the Db2 pureScale installed.
- Db2 level: As of the first release, only 11.5.6.0 is supported due to TSA. This limitation will be lifted in 11.5.8.0 which will be picked up automatically from the AWS marketplace for new deployment. There is no need for customers to choose a version of Db2. The latest one from the same release stream will always to used, starting from the next release.

In short, once the next mod pack is out, there are two options for customers who have deployed with the current offering:

- 1. Use online Db2 update as in on-premises. In this case, customers will need to download the new Db2 release themselves into their AWS instance and follow the same online update procedures for each host.
- 2. Deploy new pureScale cluster and start over. New deployment will always use the latest Db2 version within the same major release.

#### **Q: Is the recovery performance the same as on-premises?**

A: All failures except host reboot have comparable time-to-recover performance. Host reboot is not as fast due to the lack of hardware I/O fencing support on AWS. This is on the future roadmap. There is currently no ETA for this.

#### **Q: When will RDMA-equivalent support be available?**

A: This is planned for a future Db2 release.

**Q: The current offering is based on TSA as the cluster manager. Can we deploy Pacemaker in such a way as to automate the failover from the primary host to the standby host?**

A: No.

**Q: Can AWS EBS Snapshot be used in the DR site (in a different region)?**

A: Yes. You will need to suspend I/O processes just like an on-premises configuration, by using SET WRITE SUSPEND.

**Q: Can altering the configuration of the EC2 instance after deployment, such as lowering IOPS at night for cost reduction, void support from IBM?**

A: No, the cluster is under customers' control once deployed just as on-premises. But customers should consider the impact of change, validate it on a test environment before implementing it in production.

**Q: Is a do-it-yourself pureScale instance on AWS supported? For example, an instance that is not deployed through Marketplace.**

A: No, not unless the cluster was previously approved by Db2 with an official written consent.

**Q: Is there any integration with other AWS services?**

 $A: No.$